## የሚፌልጉትን መረጃ በፌለጉት ጊዜ

## ነፃ የሞባይል መተግበሪያ

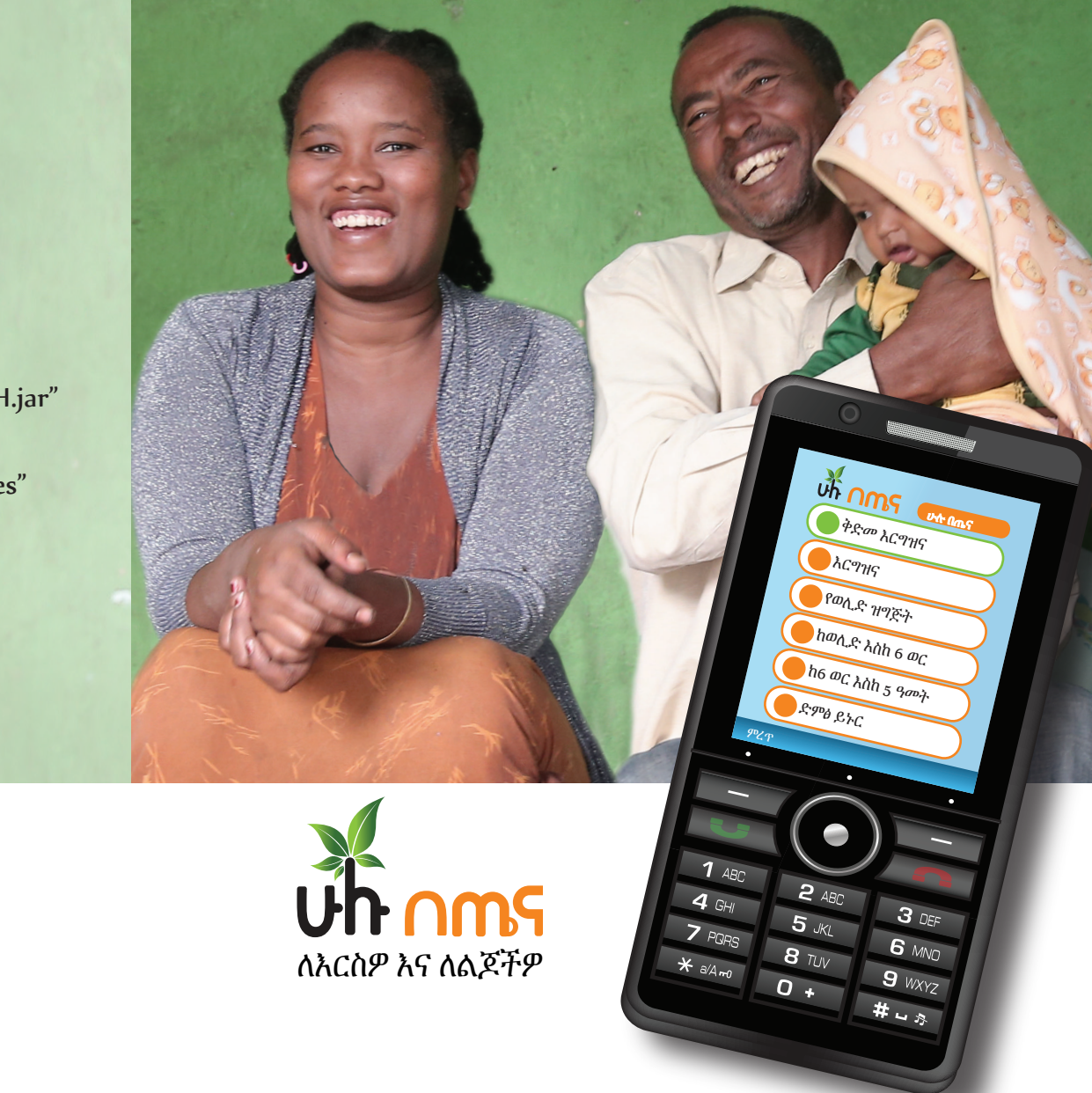

## **Un nms equipe wheners** ከስልክዎ ወደ ሴሳ ስልክ ስማስተሳስፍ

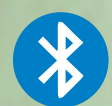

በመጀመሪያ የስልክዎን ብሎቱዝ ያብሩ። ሊልኩለት ያሰቡት<br>ስልክም ብሎቱዝ መብራቱን ያረ*ጋ*ግጡ።

"የኔ ሰነዶች" ወይም "my files" ውስዋ "HuluBeTenaAMH.jar"<br>የሚለውን ፋይል ወደሚፌልዮት ስልክ በብሎቱዝ ይላኩ።

የላኩበት ስልከ ውስዋ ፋይሉን "የኔ ሰነዶች" ወይም "my files"<br>ውስዋ ፌልገው "ጫን" ወይም "install" የሚለውን ይጫኑ።

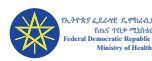

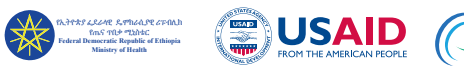

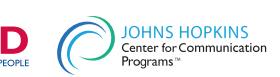

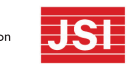

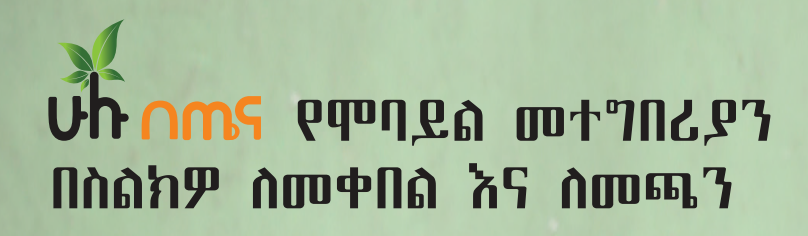

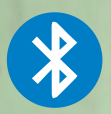

በመጀመሪያ የስልክዎን ብሉቱዝ ያብሩ። ሁሉ በጤና ወደ ስልክዎ ሲላክልዎት "እሺ" ወይም "ok" የሚለውን በመጫን ፋይሉን ይቀበሉ።

ፋይሉ ተልኮ መጨረሱን ምልክት ካሳይዎት በኋላ ሁሉ በጤናን "የኔ ሰነዶች" ወይም "my files" ውስጥ ፈልገው "ጫን" ወይም "install" የሚለውን ይጫኑ።

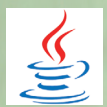

ሁሉ በጤና ስልክዎ ላይ ተጭኖ ሲጨርስ ለመክፈት የጃቫ ምልክትዋን ይጫኑ።

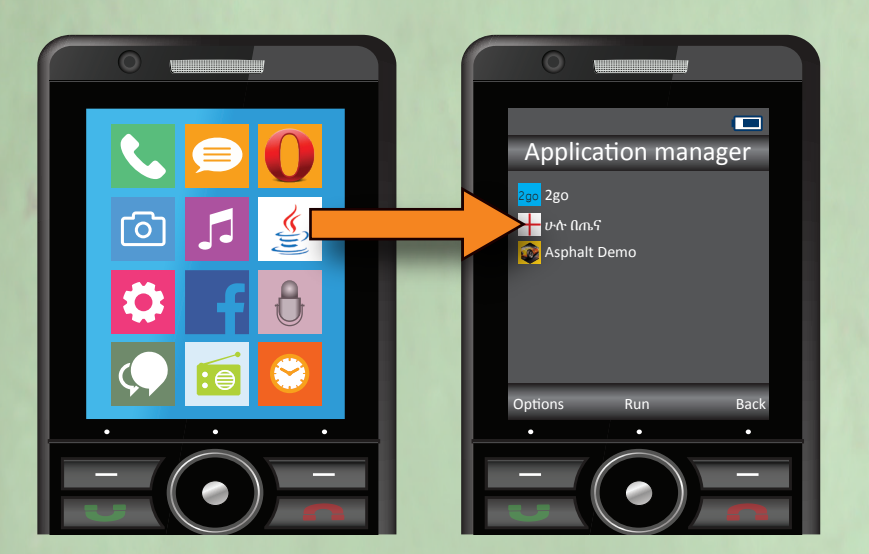

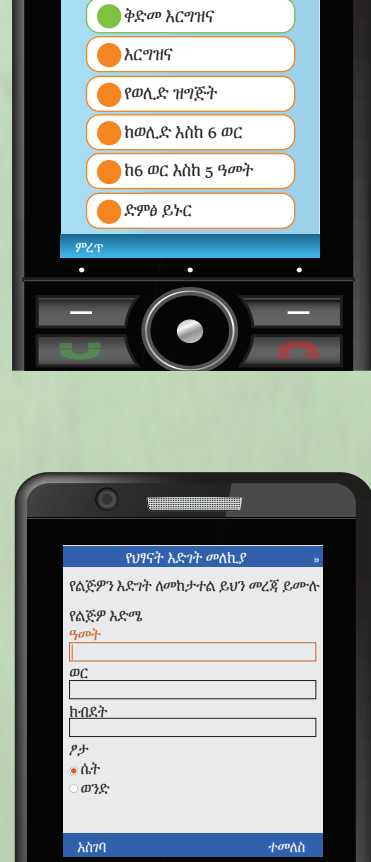

ሁሉ በጤና

 $\circ$  . The set of  $\circ$ 

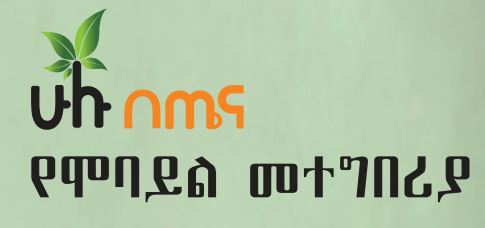

- አምስት የተለያዩ ክፍሎችን ይዟል
- በእያንዳናዱ ክፍል ውስጥ የተለያዩ ተያያዥ የጤና መልእክቶች ተካተዋል
- ለባሎች/ለአባቶች ተጨማሪ ምክሮችንም ያገኛሉ

በተጨማሪም የሞባይል መተግበሪያው

- የትኞቹ ቀናቶች የቅድመ ወሊድ ክትትል ማድረግ እንዳለብዎ ለማወቅ፣
- የልጅዎን እድገት ለመከታተል እና
- በየትኞቹ ቀናቶች ልጅዎን ማስከተብ እንዳለብዎ ለማወቅ ያግዝዎታል።

መተግበሪያው የሚጠይቅዎትን መረጃዎች በክፍት ቦታዎች ላይ ከሞሉ በኋላ "አስገባ" የሚለውን ይጫኑ።